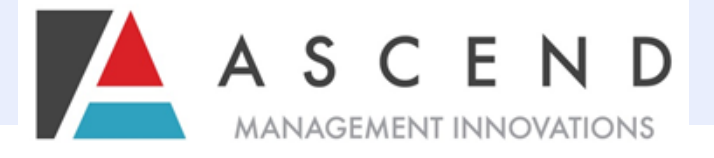

# **Nebraska Web Based PASRR System**

 **Ascend Management Innovations, LLC.** 

 © 2006 Ascend Management Innovations All rights reserved. Design and maintenance by Ascend.

840 Crescent Centre Drive / Suite 400 / Franklin, TN 37067 / www.ascendami.com 1

# **Advantage to completing the Nebraska Level I online**

**at** www.PASRR.com**.** 

- **Increased efficiency** by providing the ability to submit all information at one time **including** the questions historically asked by Ascend reviewers when certain presenting information is present.
- **Increased accessibility** by offering the capacity to submit and search submitted information 24-hours per day, 7 days per week, 365 days per year.
- Immediate information access and improved communication between referring agencies and admitting nursing homes through the ability to electronically print the completed web-based form. The web-based system will allow the person entering the information to print both the screening information and the outcome.
- HIPAA Compliance through the web-based system which allows *submission* of information and status of PASRR review ONLY on a PASRR request you have entered. Our web-based data is HIPAA compliant and integrates access control, authentication, and a 128-bit encryption key signed by Verisign to guarantee the security of network connections, the authenticity of local and remote users, and the privacy and integrity of data communications. As a contractor of the State of Nebraska, Ascend maintains fully compliant HIPAA practices with all communications about personally identifiable client information.
- **User Friendly' access** with no IS/IT modifications or programming needs from providers to access information or submit screens. With web-based access, the provider simply accesses a specified internet address and enters their user name and password to begin entering information. The only changes necessary on the part of the provider may be to change settings on individual computers to print the completed screening information. Any special printing instructions will be provided on the website.

# Effective August 1, 2006 ALL<br>PASRR Level | reviews must be submitted through the Ascend Web Based PASRR System.

**If you have questions regarding this important message, please feel free call 877-431-1388.** 

## **Access www.PASRR.COM**

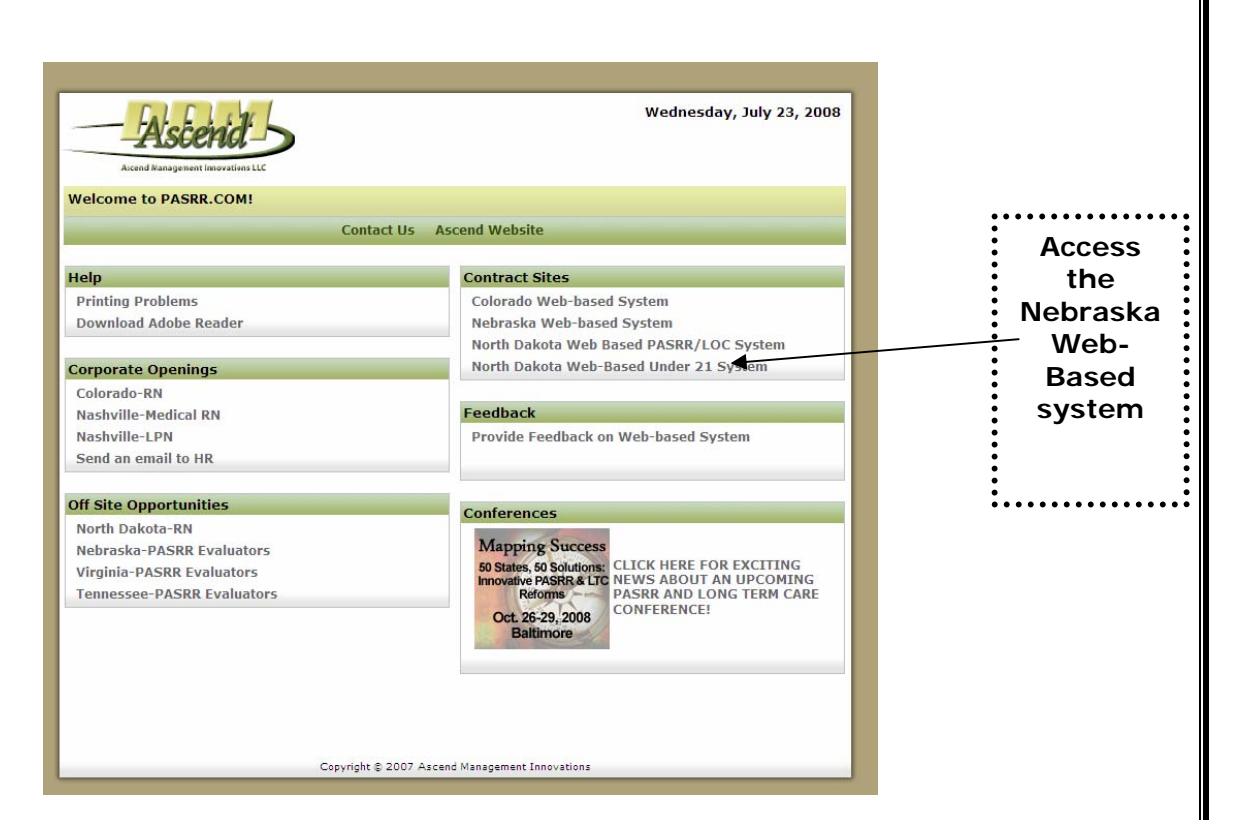

#### **Additional advantages on www.PASRR.com**

- Allows you to check frequent updated announcements
- Access helpful information
- Locate Ascend job opportunities in your area
- Provide feedback to Ascend 24 hours, 7 days a week
- Obtain upcoming Conference Information

# **Nebraska Home Page**

#### **Nebraska Home Page**

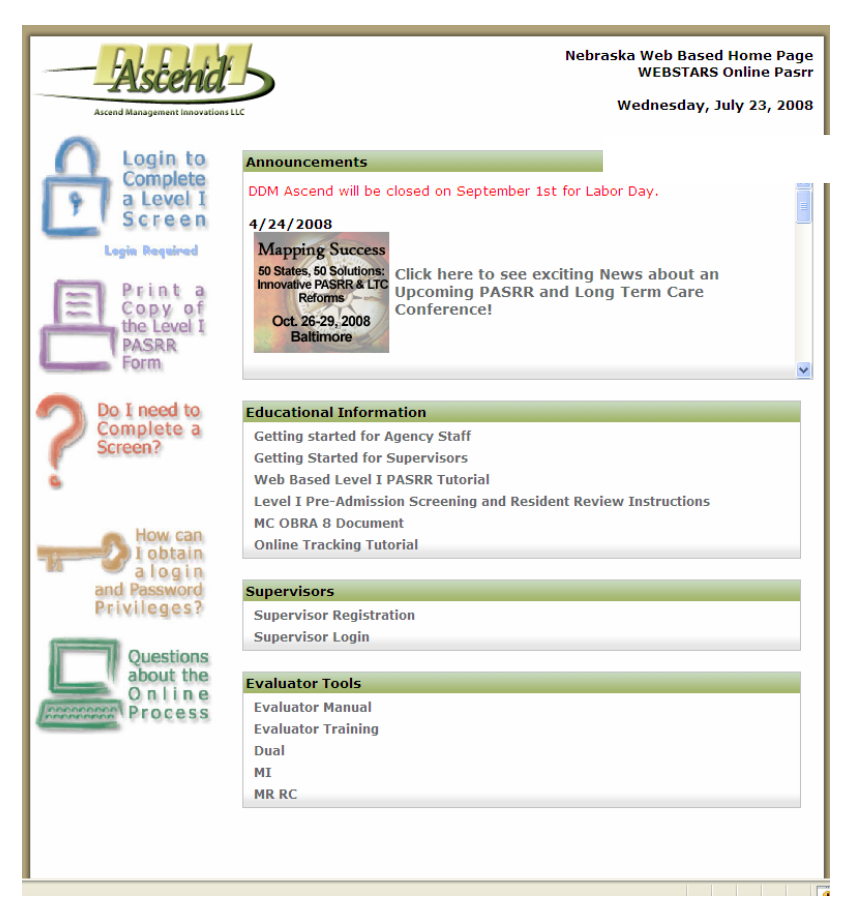

#### *Nebraska Home Page allows you to:*

- Submit the Level I PASRR Screen
- Print the NE Level I PASRR Screen
- Print Instructions for the NE Level I Screen
- Obtain information on questions related to the online process
- Obtain instructions on how to obtain a login password and privileges
- Determine if you need to complete a screen
- Register as a supervisor
- Supervisors can set up new users
- Print the Web Based PASRR Tutorial

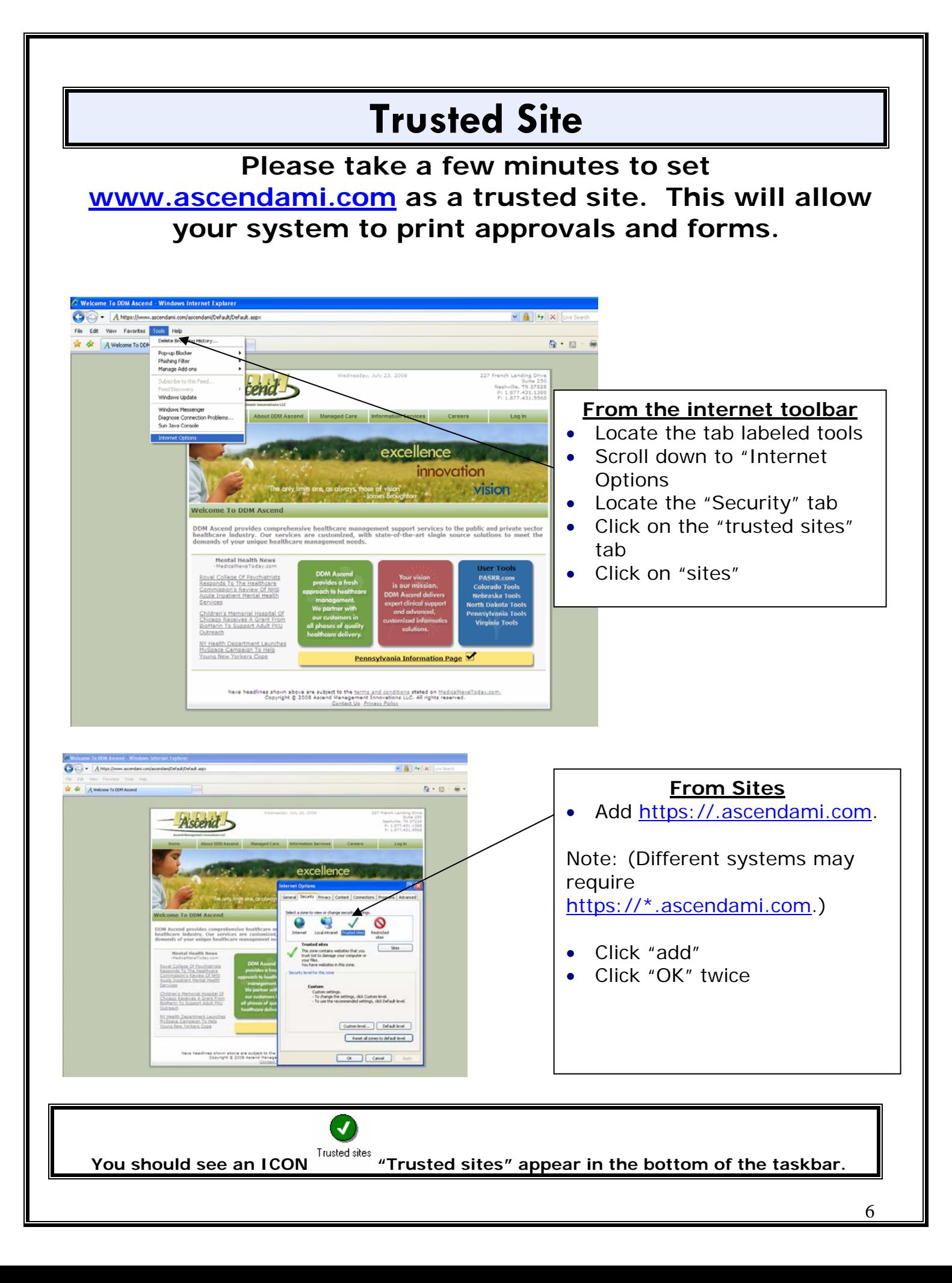

**Setting Ascend up as a trusted site will allow the computer to print Level I Determination Letters.** 

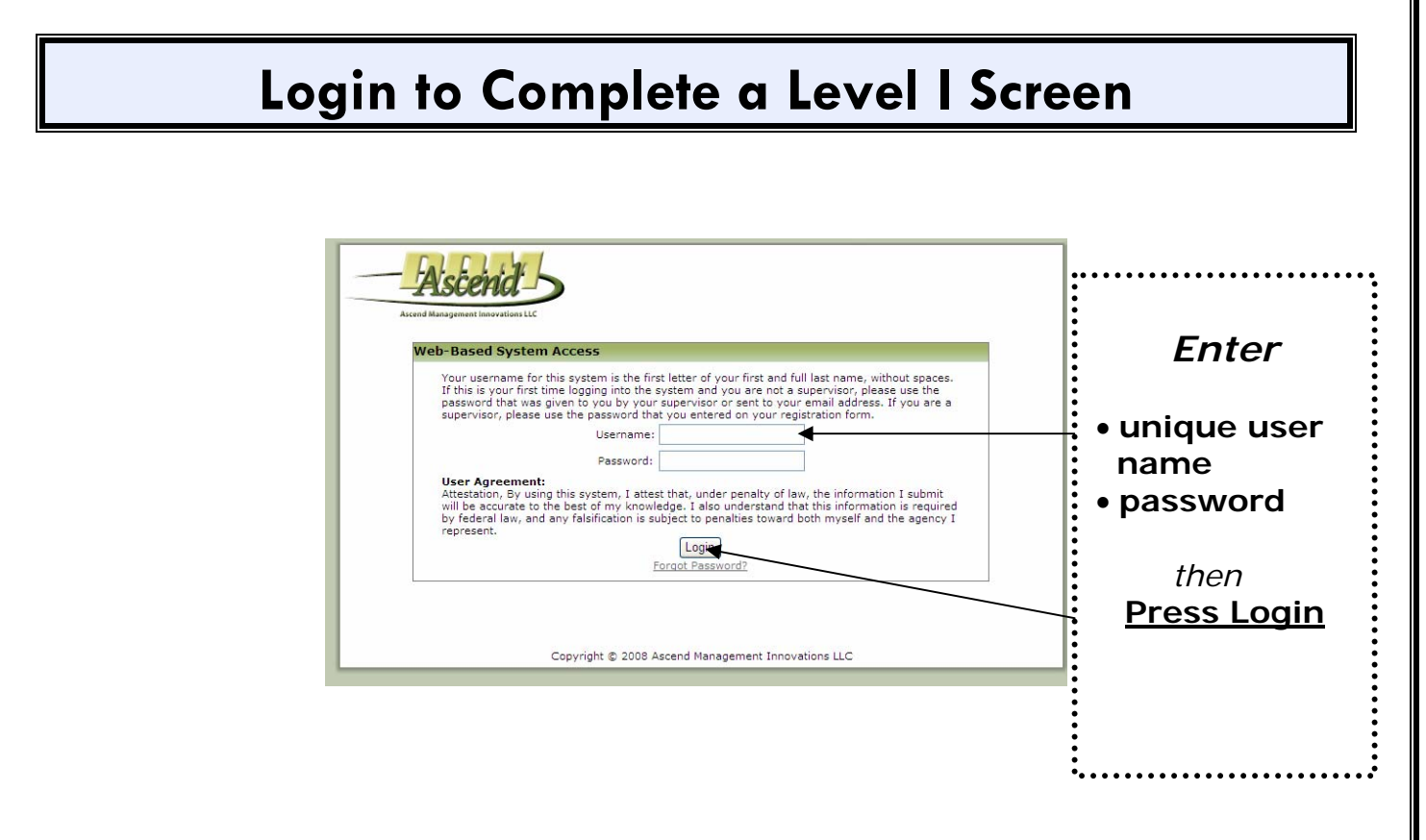

*\*Note:*

**Agency supervisors are required to register their agency staff.** 

## **Ascend does not issue user names and passwords.**

## **NEVER save passwords System Login** *Never*  **AutoComplete** Your use first and *save your*  spaces. Do you want Windows to remember this password, so that you system, don't have to type it again the next time you visit this page? *password*  by your Don't offer to remember any more passwords Username: *Click "no***"**  $\sqrt{6}$ Yes Password: Forgot Password - Click here to reset

## **\*Important Message**

*Saving password on any computer allows other staff to log in under your name and submit Level I requests. Never save your user name and password for your protection. You are responsible for any information submitted under your user name and password.* 

# **Nebraska Level I Pre-Admission Screening and Resident Review (PASRR) Form**

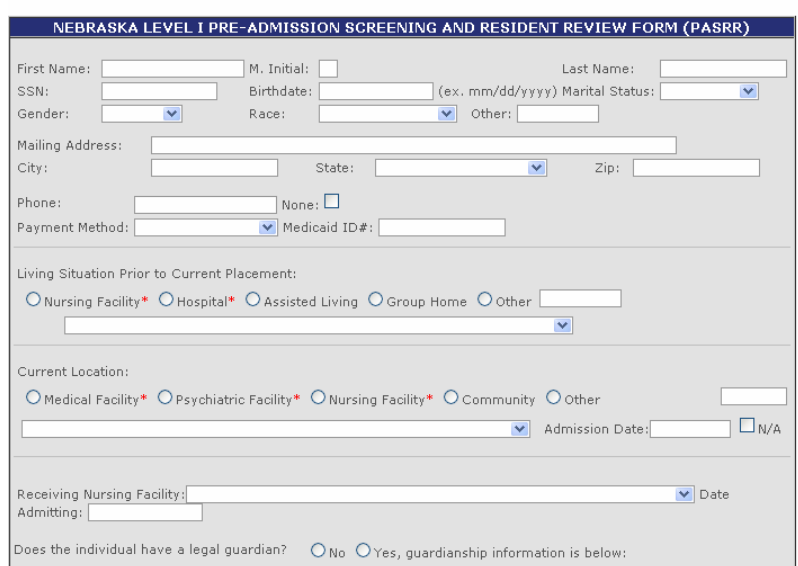

### *Submission through the Web Based System*

• Enter complete Level I screening information on the form.

\*Note: Submission of incomplete information can cause delays in processing your PASRR request.

• Once you have completed the Level I form, press "submit" located at the bottom of the page**.**

#### *Saving review information for up to 24 hours*

With this option, you have the ability to save a review for up to 24 hours to *retrieve relevant information.* 

- Press "save" located at the bottom of the screen.
	- \*Note: In order to save, the patient demographic section must be completed.
- When you are ready to continue the review, log in and locate the review on the page. Enter the information and press "submit" at the bottom of the screen.

## **Completion of the Level I PASRR Form**

After you have submitted the Nebraska Level I PASRR form using the Web Based System, you will have the option to:

- *Print the NE Level I Form:* You can print the Level I form with the information you entered and place in the patient's chart. This improves interagency communication between staff. You must enter a receiving facility before you can print the Level I form.
- *Check the Status:* You can check the status of the PASRR request 24 hours a day. You will only be able to see the PASRR requests you have submitted.
	- o Go to *www.*PASRR.com and go to the Nebraska Web Based System.
	- o Log in by clicking the icon labeled "log in*".*
	- o Enter your user name and password.
	- o Check PASRR Activity on all Level I forms which you have submitted to Ascend for up to a 2 week period.
- *Print PASRR determination letters*: Determination letters may be printed directly from the PASRR Activity Screen.
	- o Go to *www.*PASRR.com and go to the Nebraska Web Based System.
	- o Log in by clicking the icon labeled "log in*".*
	- o Enter your user name and password.
	- o PASRR Activity on all Level I forms which you have submitted to Ascend is available for up to a 2 week period.
	- o Enter a receiving facility if one wasn't entered upon submission of the Level I to Ascend.

# **Comments on the Web Based PASRR System**

*Ascend welcomes your comments and suggestions on the Web Based System. To send feedback,* 

- *Go to www.PASRR.com.*
- *Locate the Feedback Section at the bottom right corner of the web site.*
- *Detail your comments and click "Send".*

Management staff receives your comments and suggestions and will respond directly to you.

**If you have difficulty using the Web Based PASRR System, please feel free to contact Ascend at 877-431-1388 ext 3341 or email us at help@ascendami.com.**